### **Computer Skills:** Applications and Windows

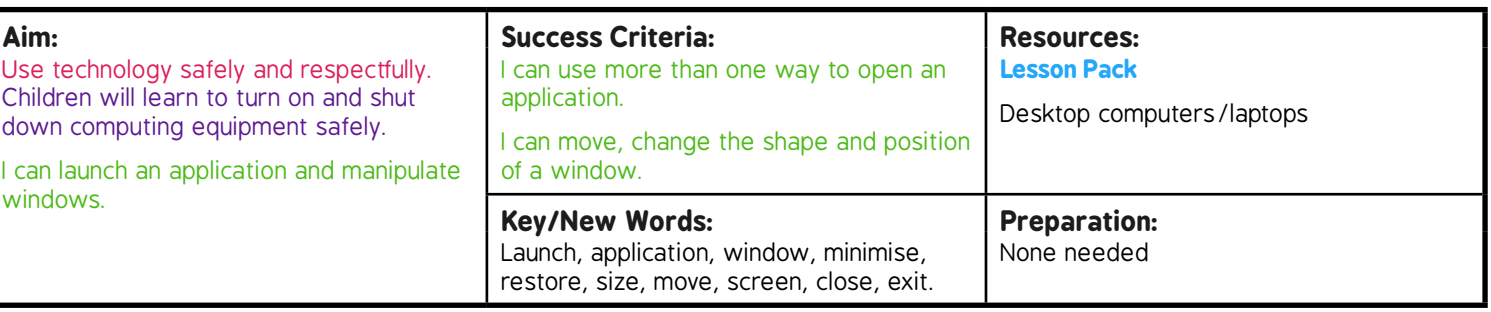

Prior Learning: Children will have learnt to use a mouse or trackpad and how to switch a computer on and off in lessons 1 and 2.

#### **Learning Sequence**

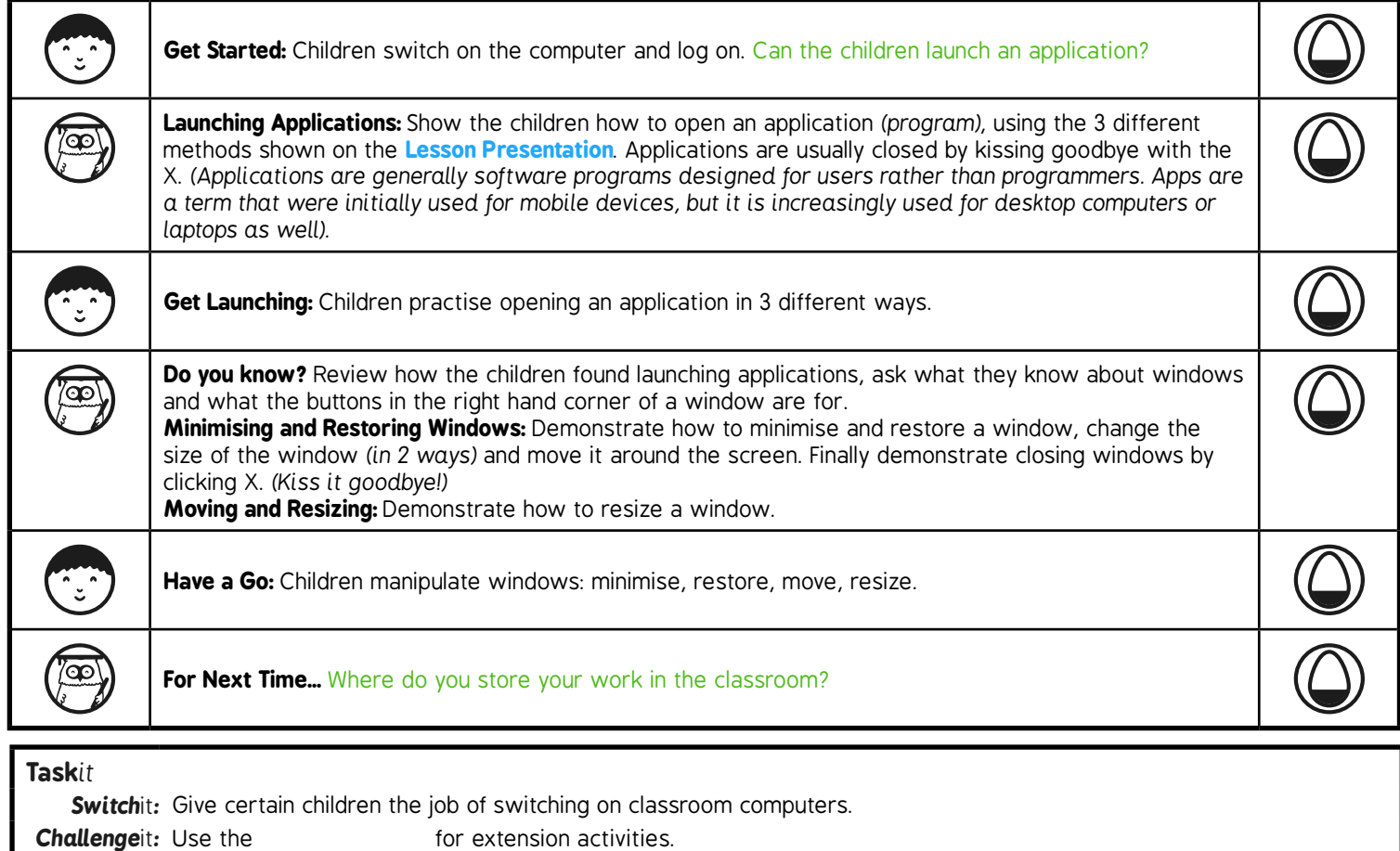

# **Computing**

### Computer Skills

**Computing** | Year 1 | Computer Skills | Applications and Windows | Lesson 3

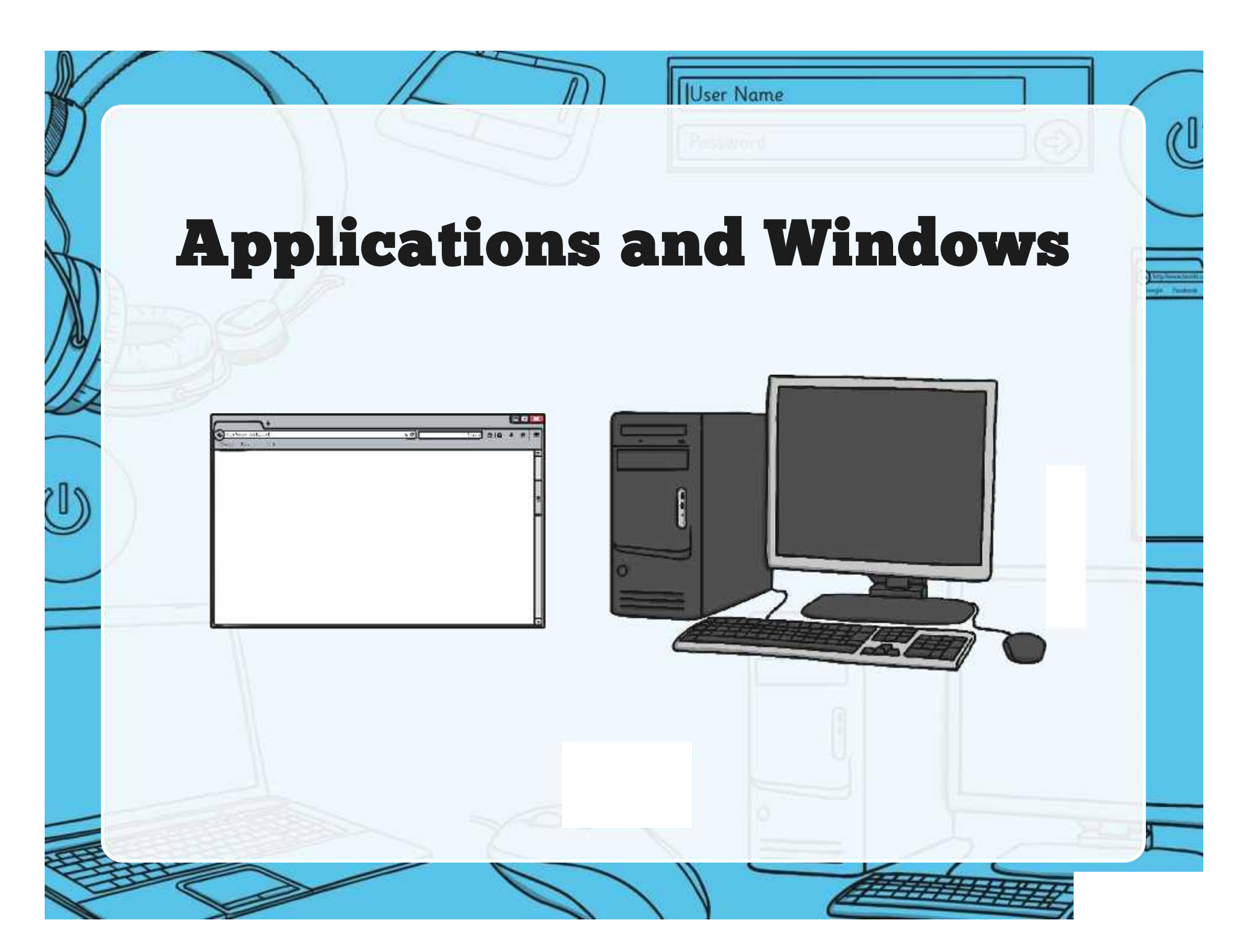

### **Aim**

User Name

• I can launch applications and manipulate windows.

### **Success Criteria**

- I can use more than one way to open an application.
- I can move and change the shape and position of a window.

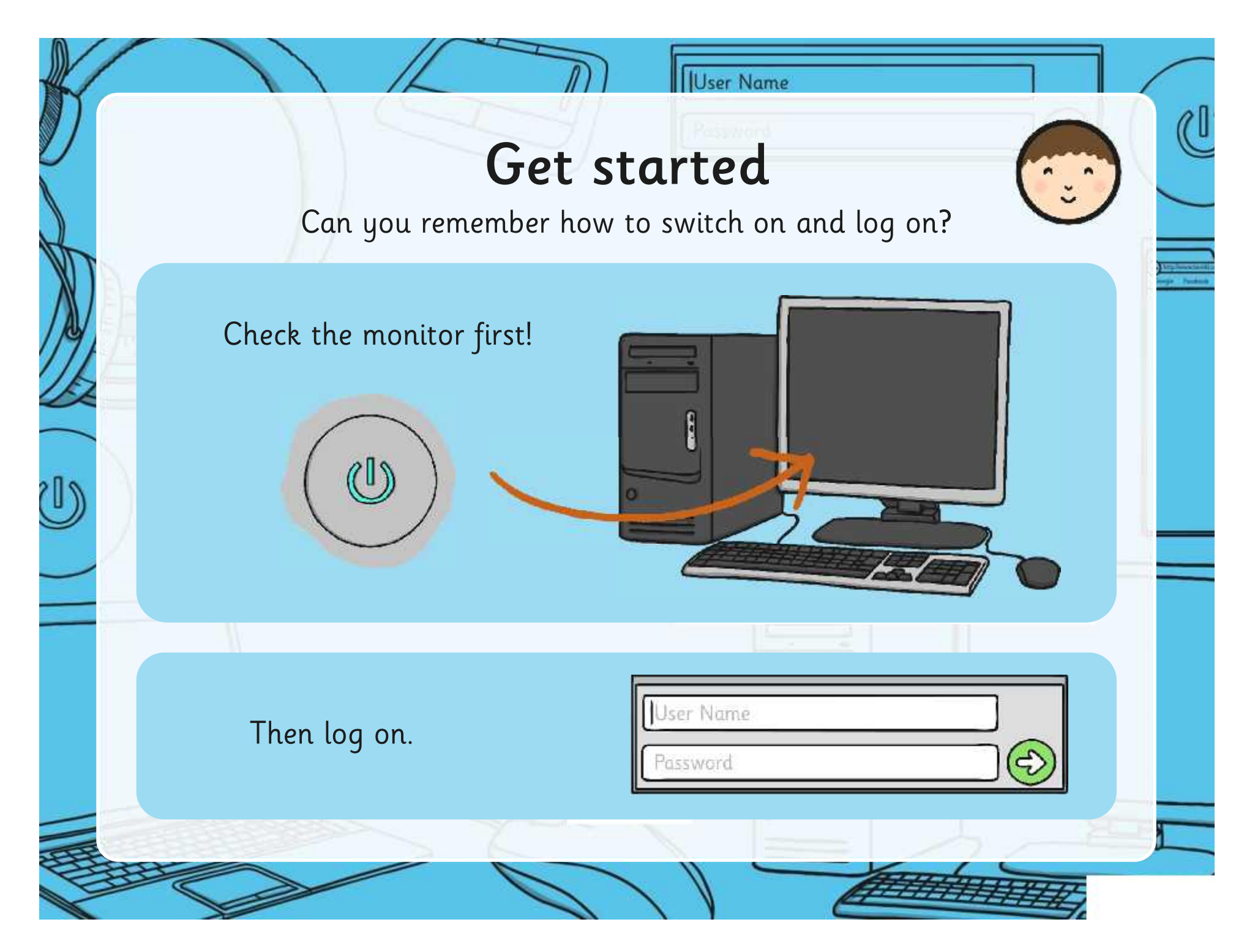

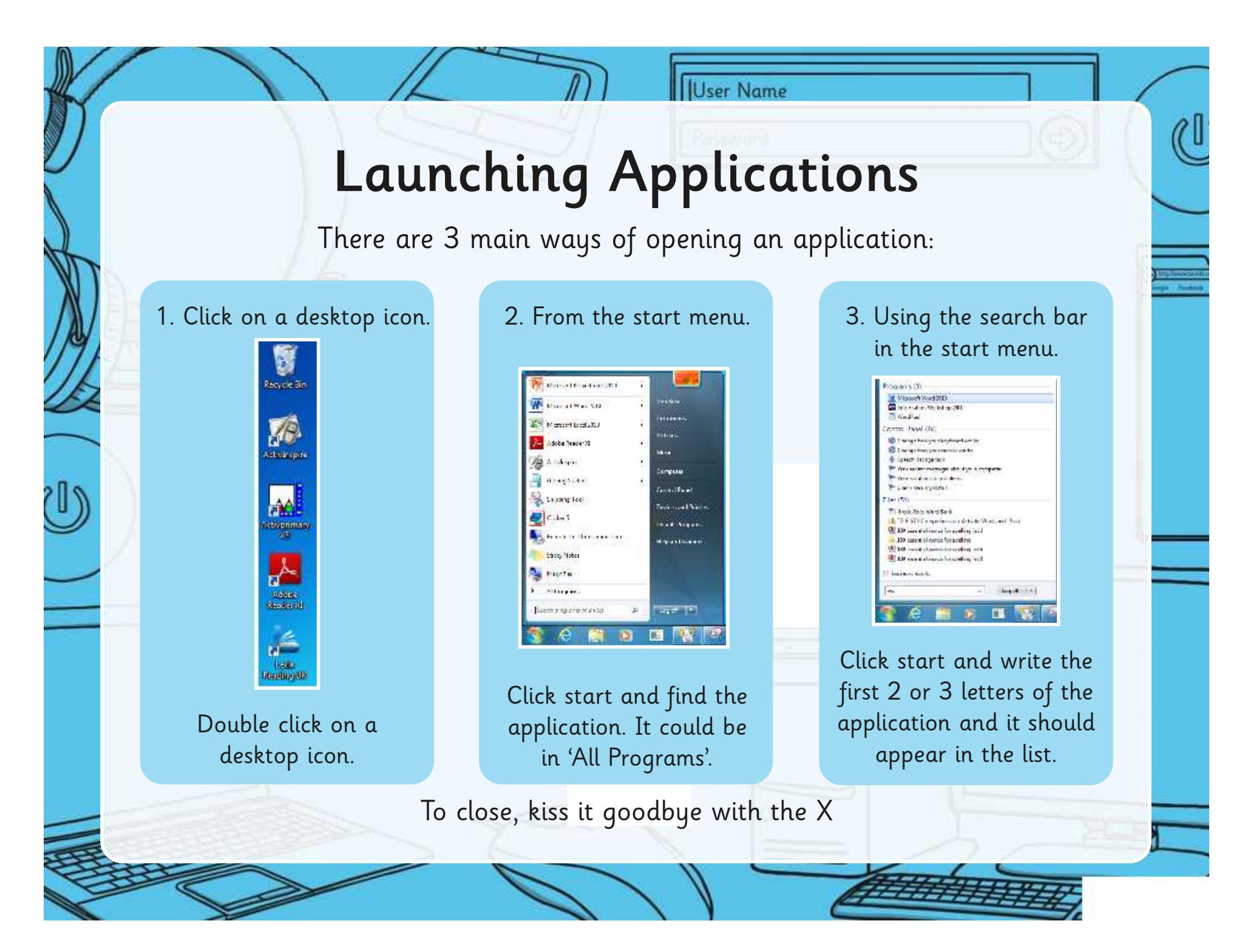

### Get Launching

User Name

Launch some applications on your computer.

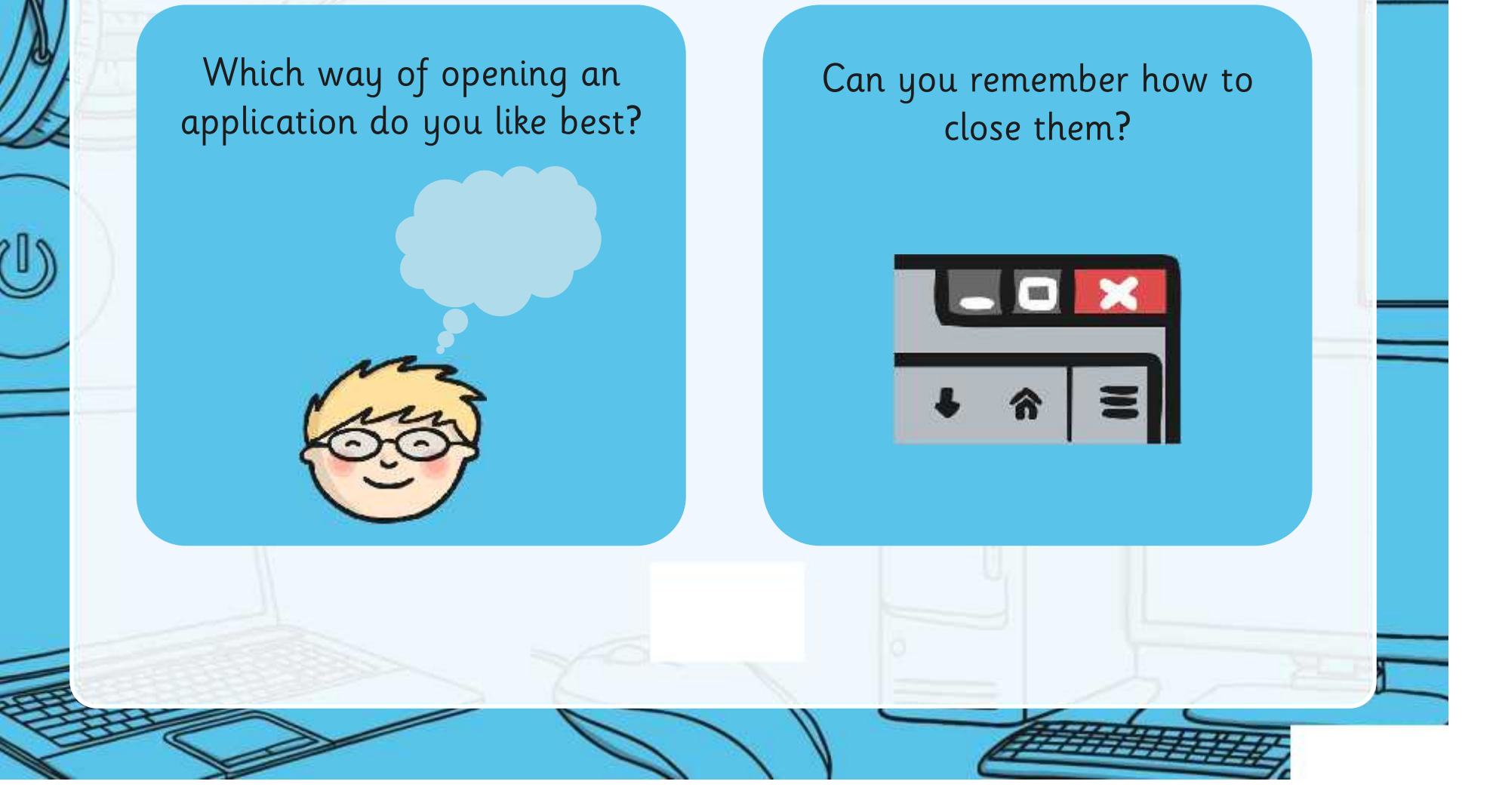

### Did You Know?

User Name

Do you know how to move the windows on the screen?

Where would you find theses buttons?

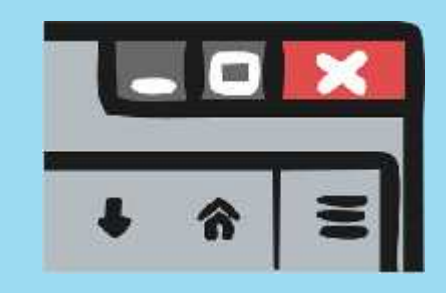

Do you know what these buttons are for?

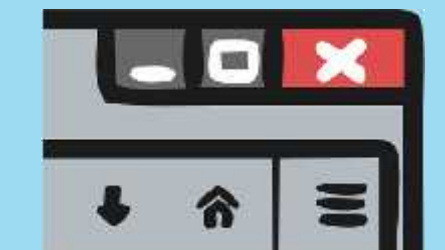

## Minimising and Restoring Windows

**IUser Name** 

You can minimize a window to the taskbar and restore the window back to the desktop.

Click the little button with a single line to minimise.

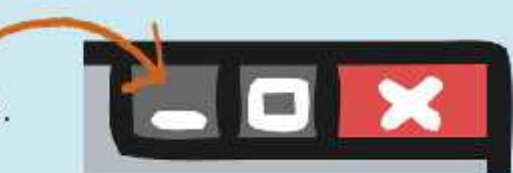

You can also change from application to application or window by clicking on these icons.

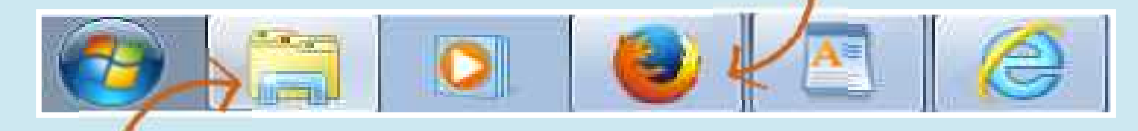

Click the icon on the taskbar to restore. Sometimes you have to choose between several windows.

### Moving and Resizing

You can resize a window with the button or dragging the corner.

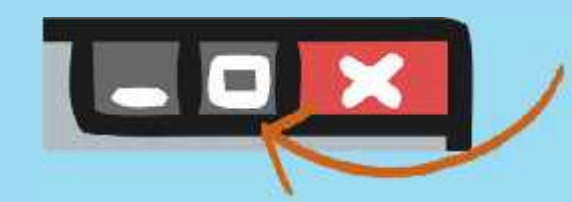

Click the little button with the two squares to change the window from full size to smaller.

**IUser Name** 

You can move a window about by dragging the top of the window.

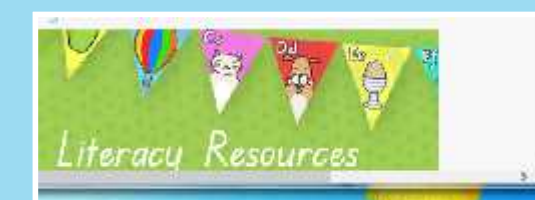

Find the double arrow in the corner of the window and drag to resize.

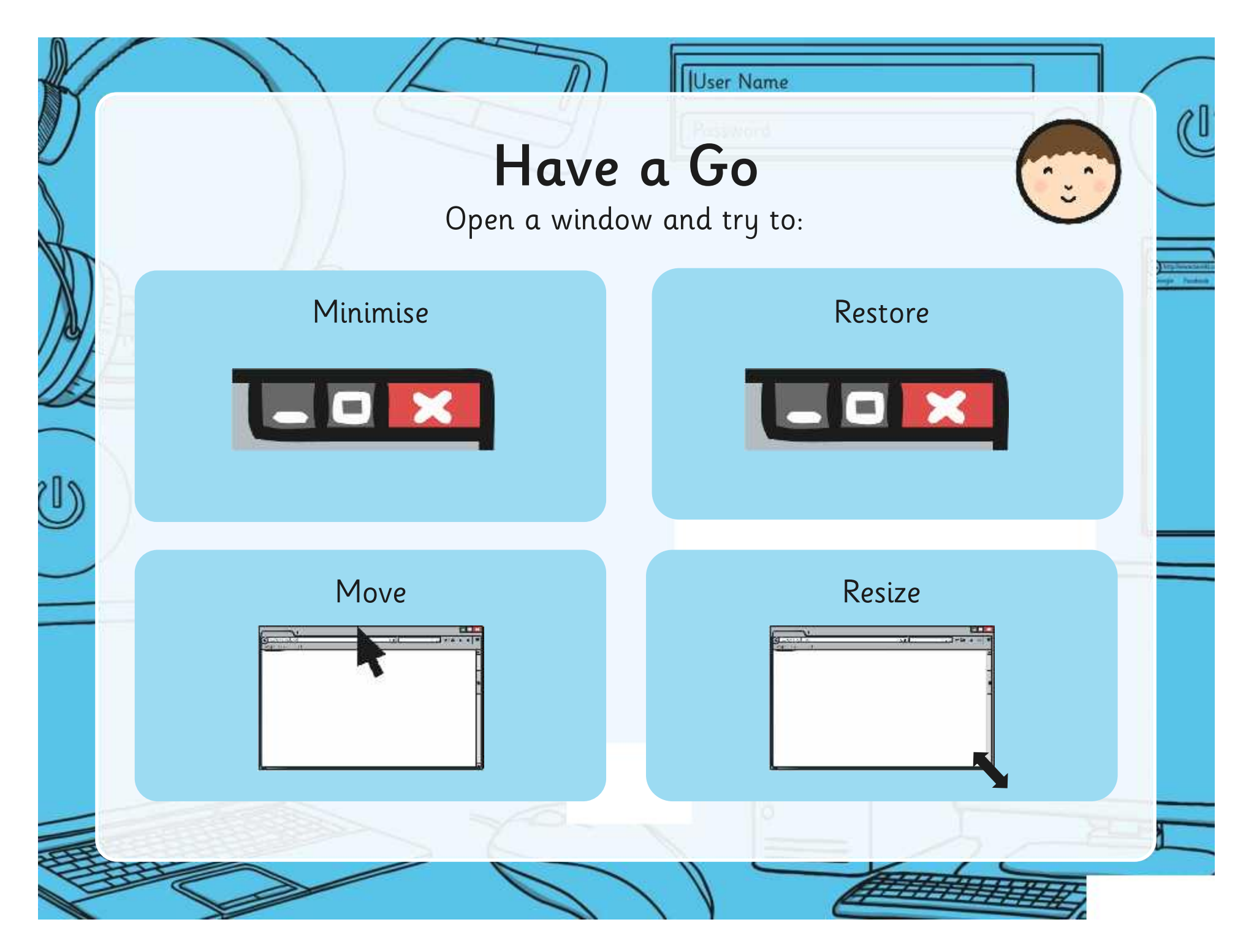

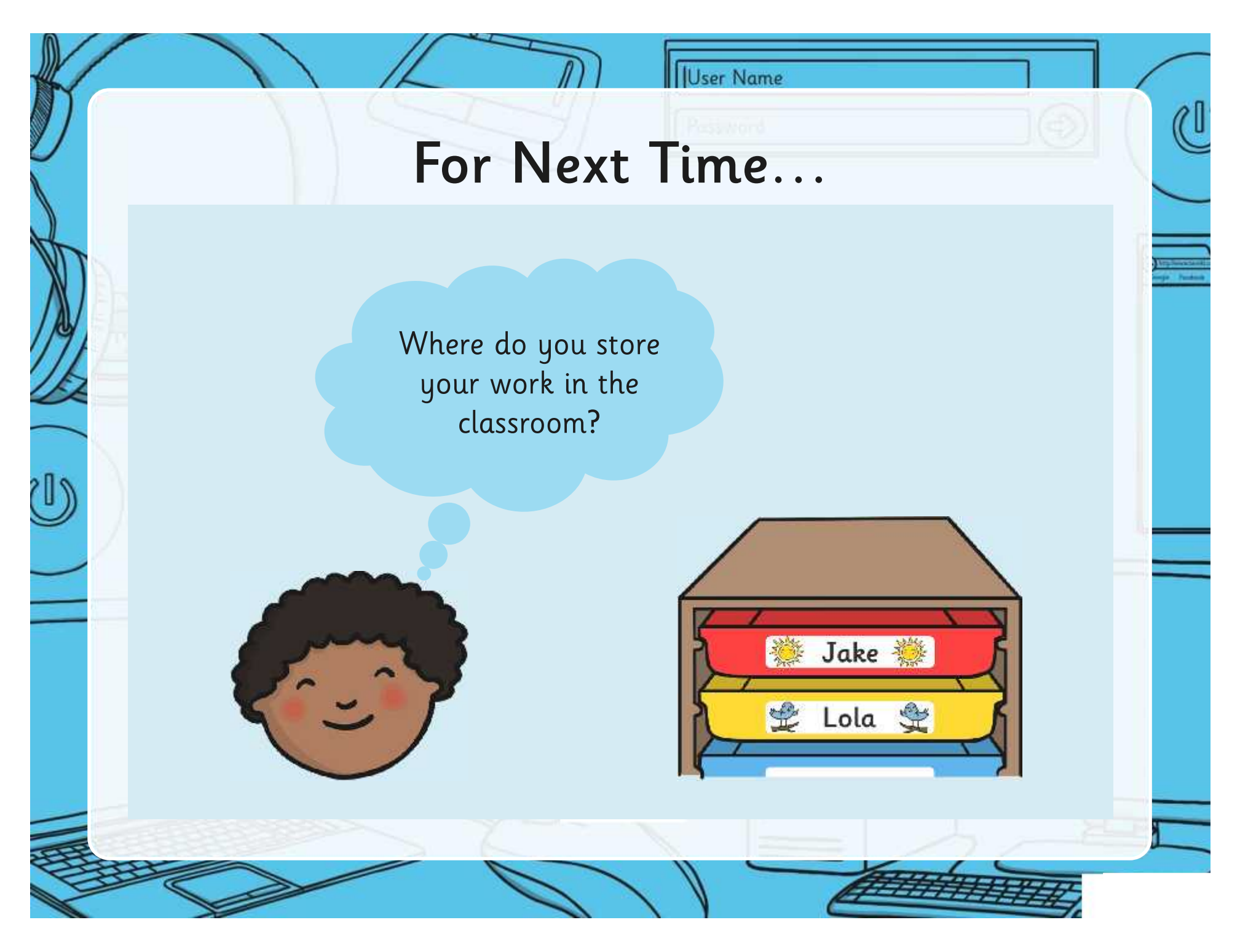

### **Aim**

User Name

• I can launch applications and manipulate windows.

### **Success Criteria**

- I can use more than one way to open an application.
- I can move and change the shape and position of a window.

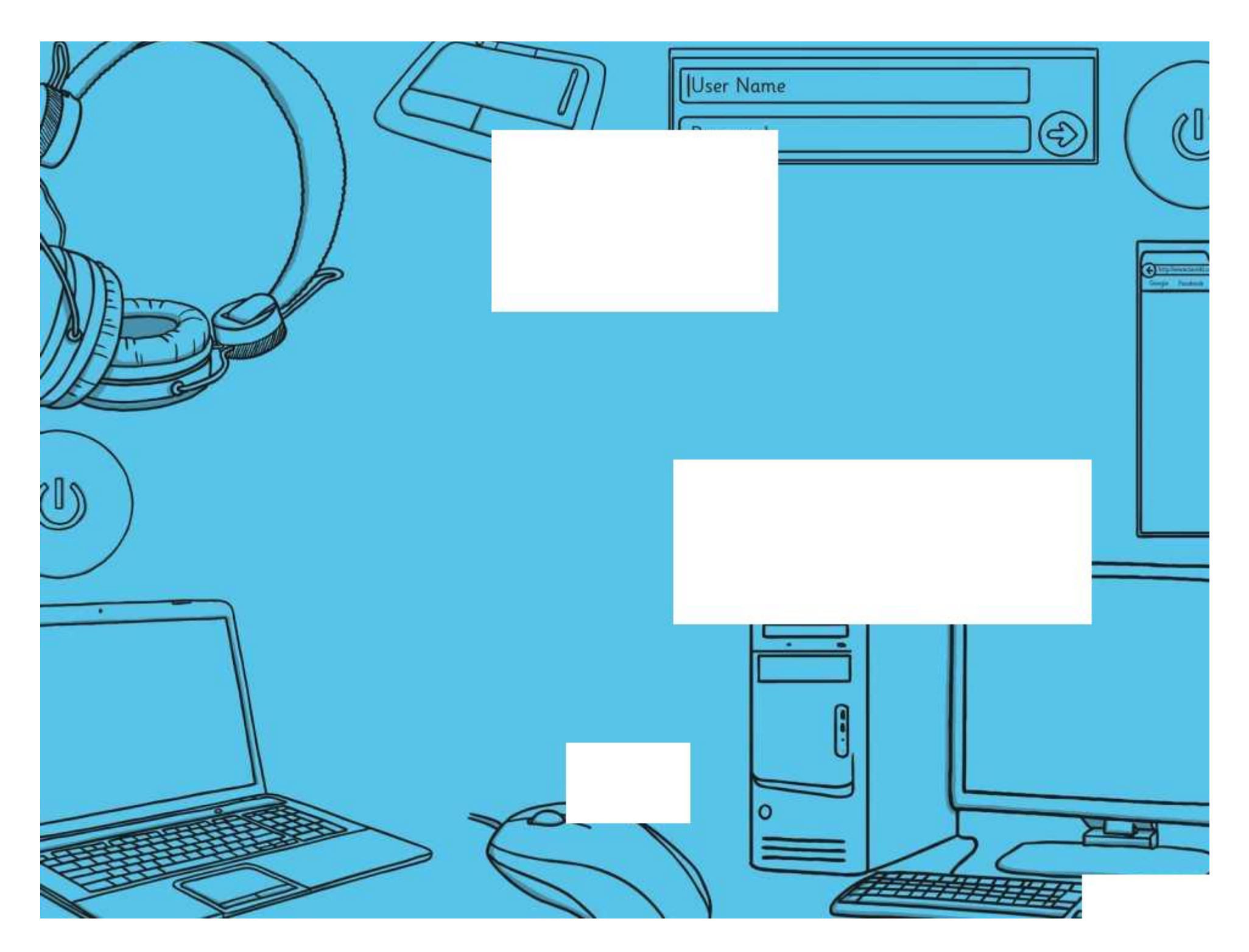

Computer Skills | Applications and Windows

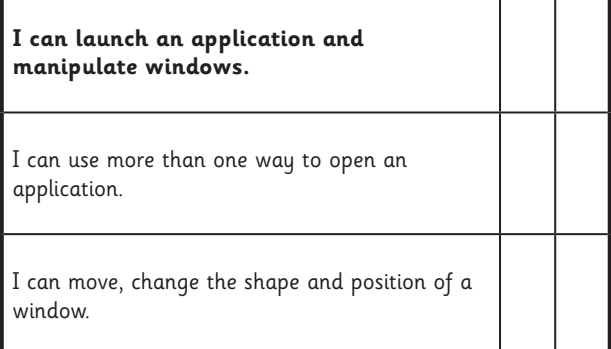

Computer Skills | Applications and Windows

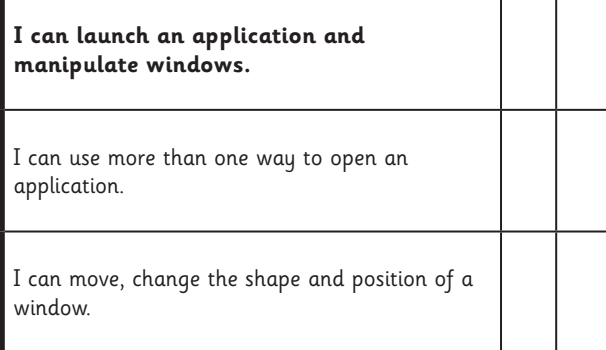

Computer Skills | Applications and Windows

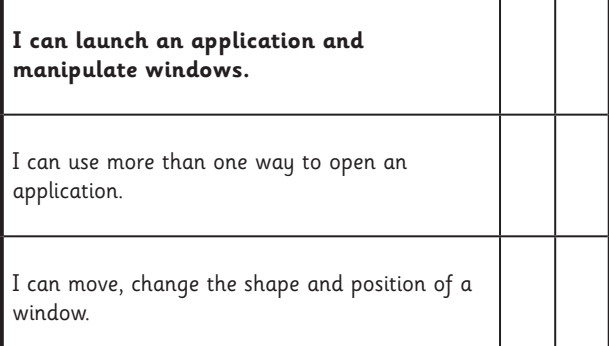

Computer Skills | Applications and Windows

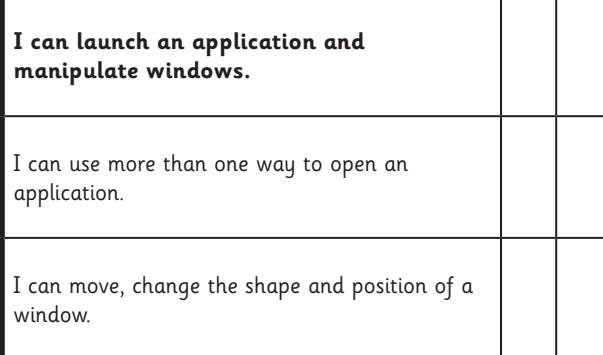

Computer Skills | Applications and Windows

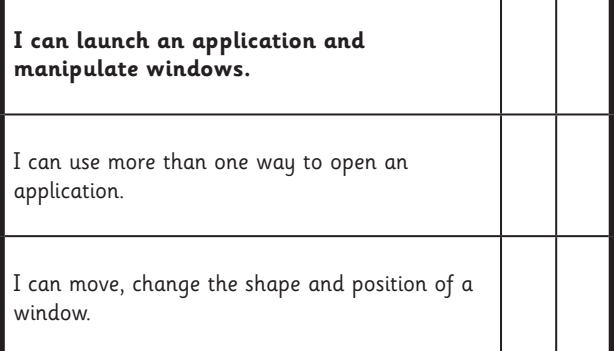

Computer Skills | Applications and Windows

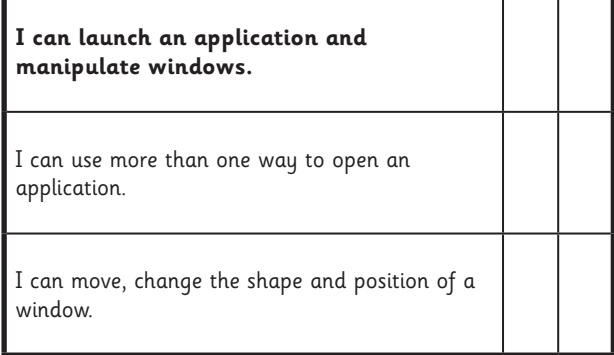

Computer Skills | Applications and Windows

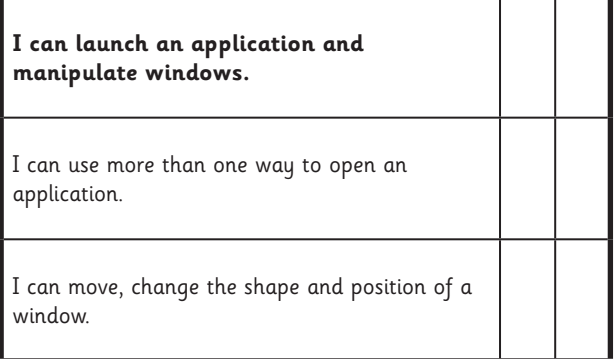

Computer Skills | Applications and Windows

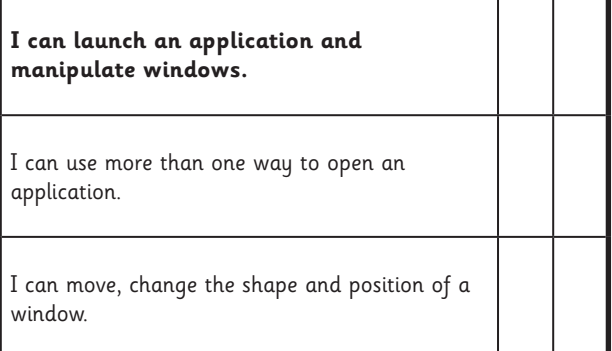

**Computing** | Year 1 | Computer Skills | Applications and Windows | Lesson 3

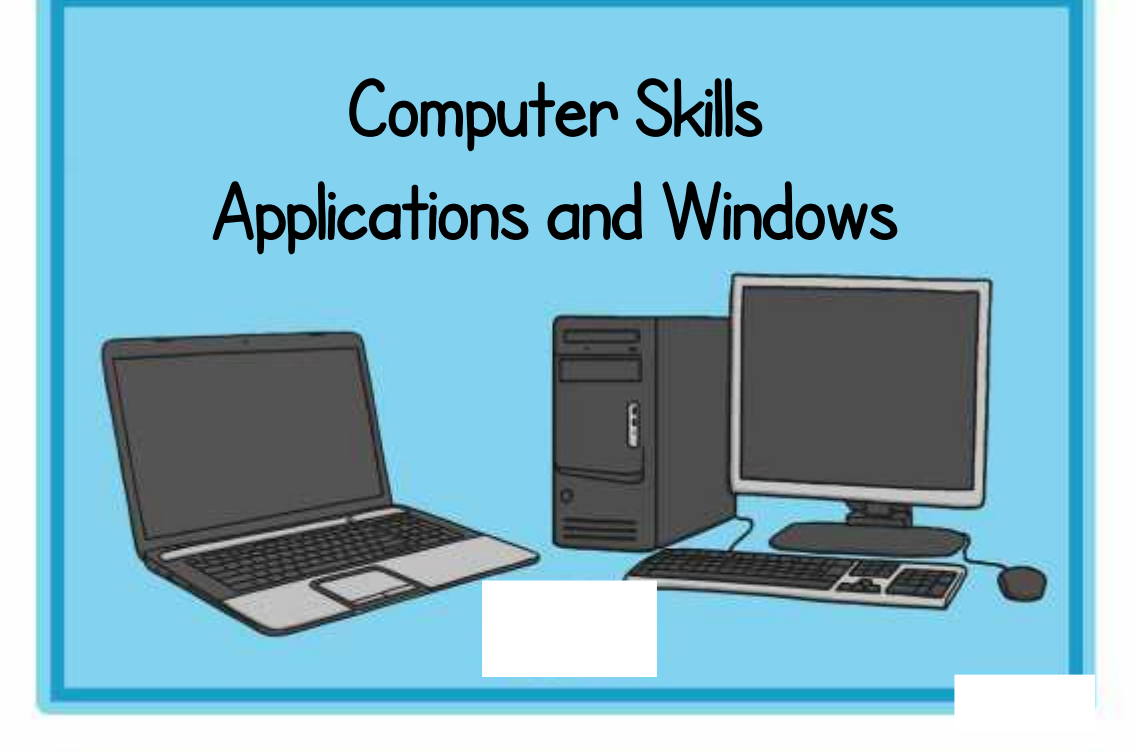

### **Computer Skills Applications and Windows**

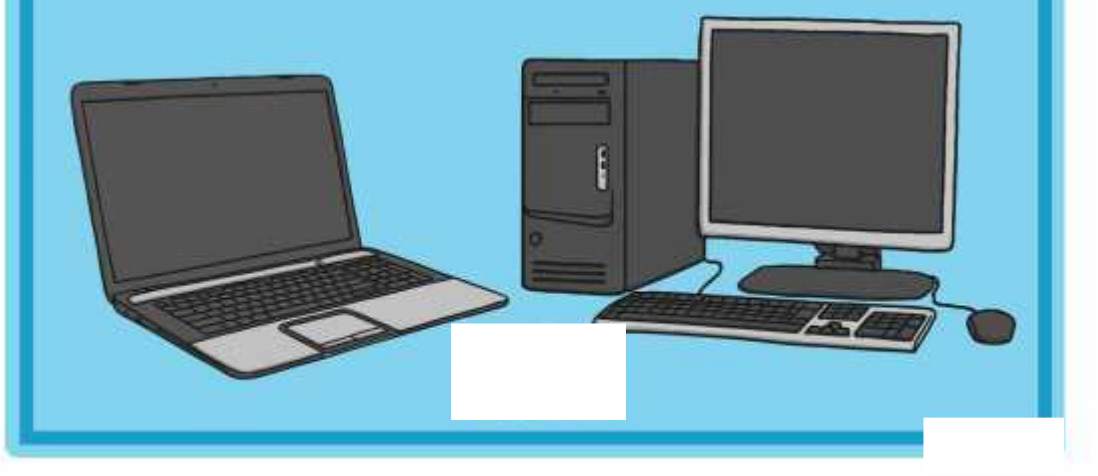

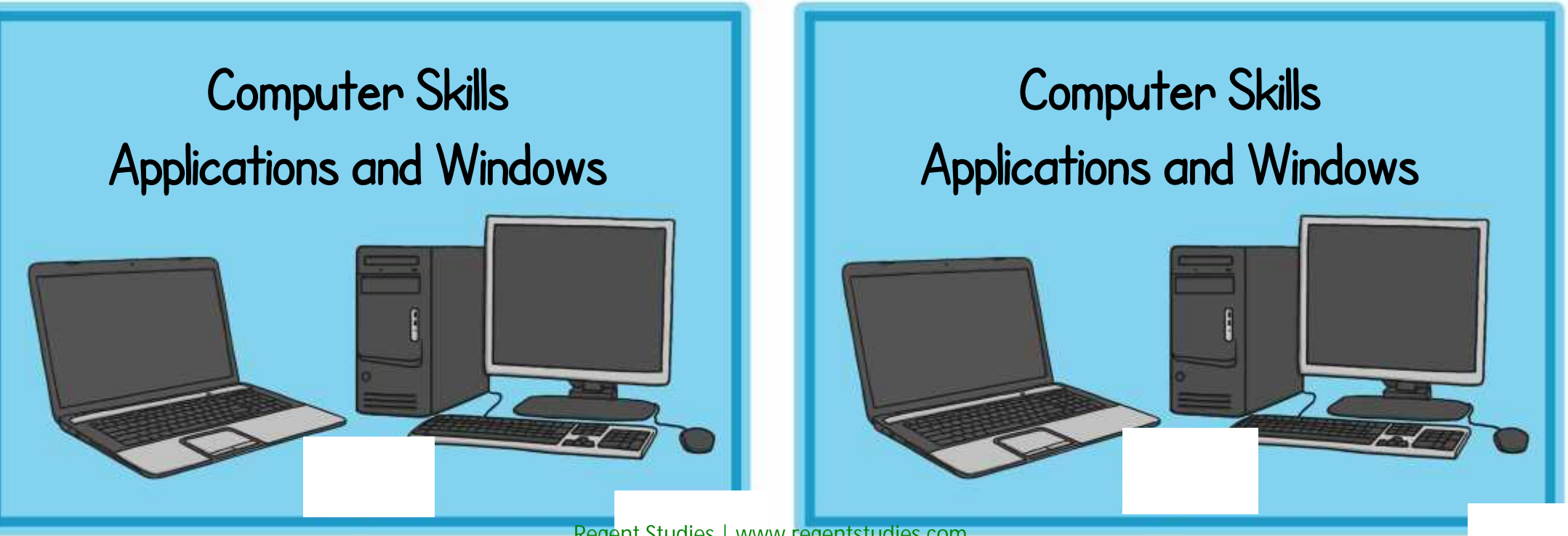

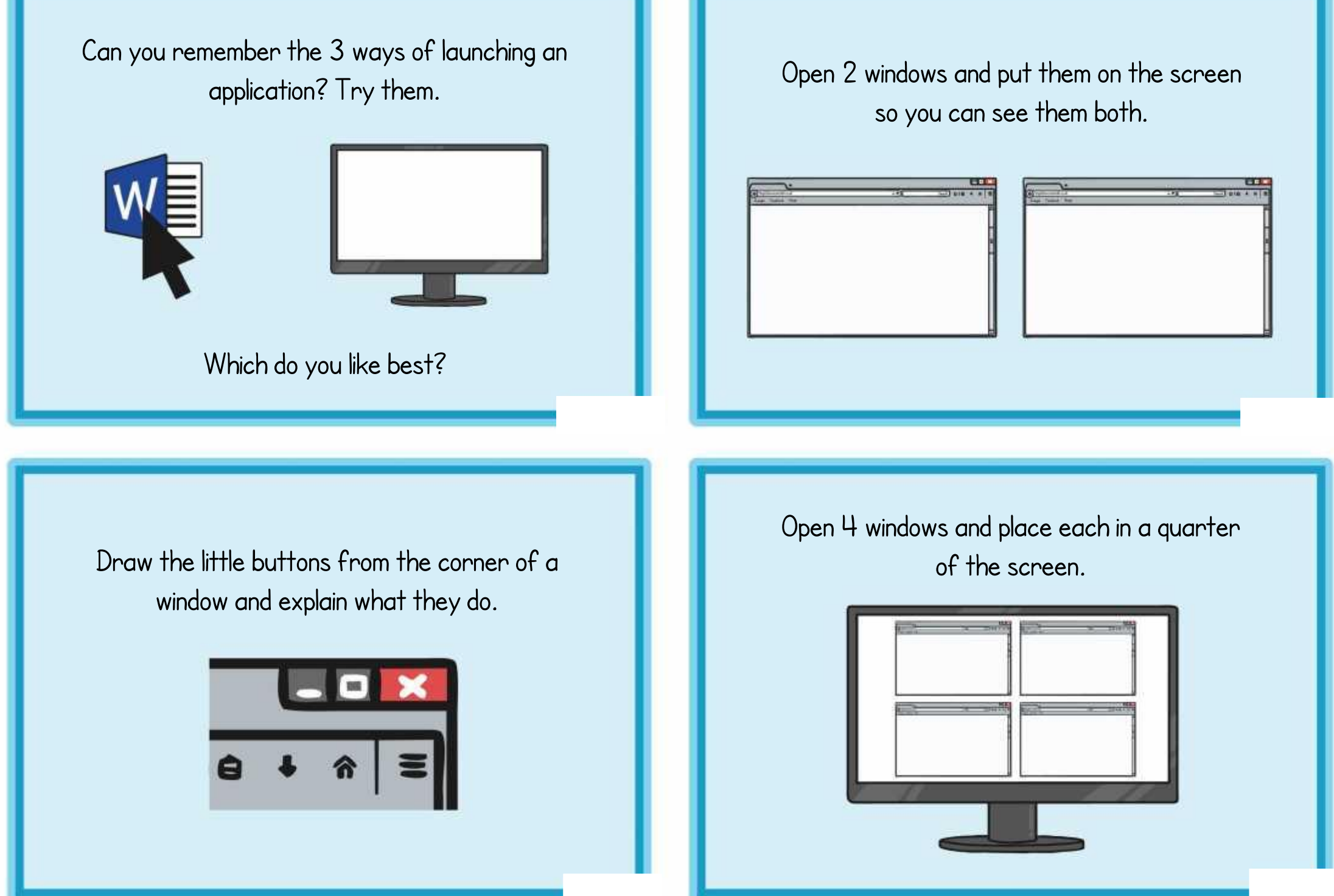

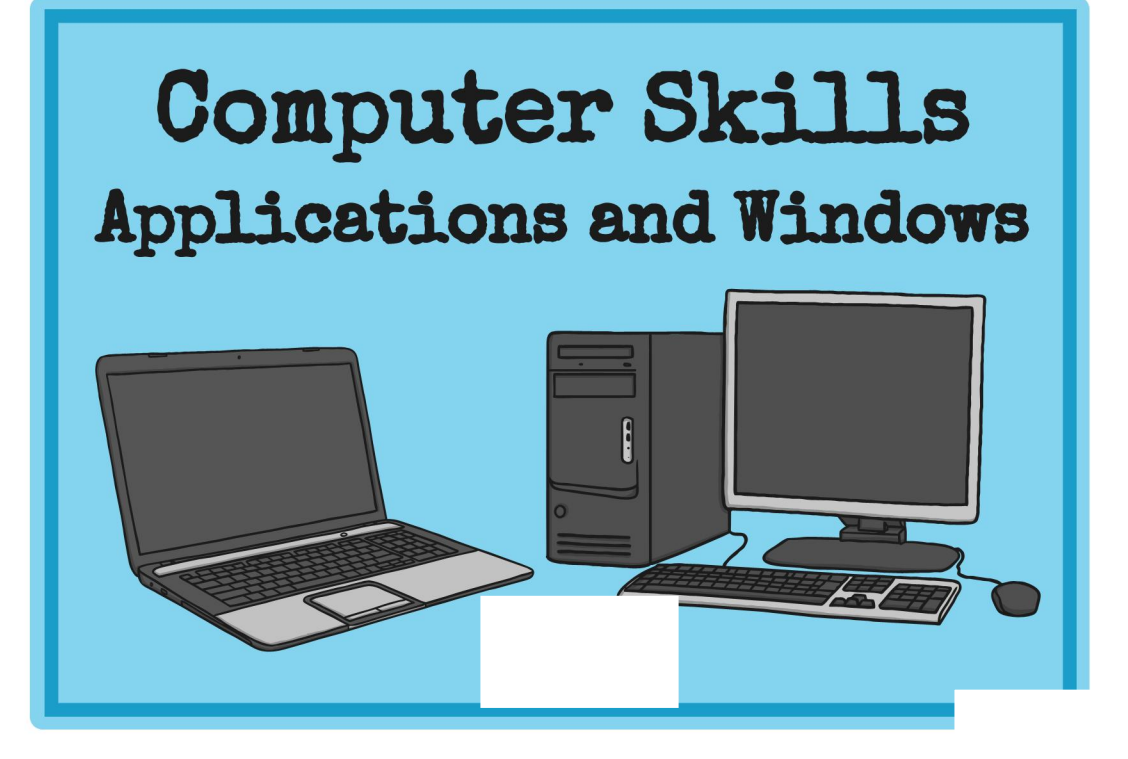

### **Computer Skills Applications and Windows**

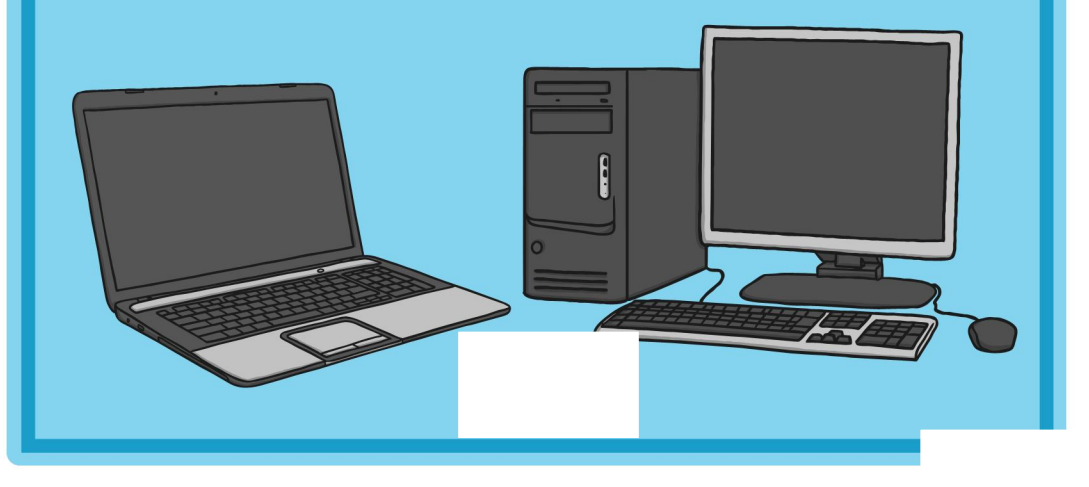

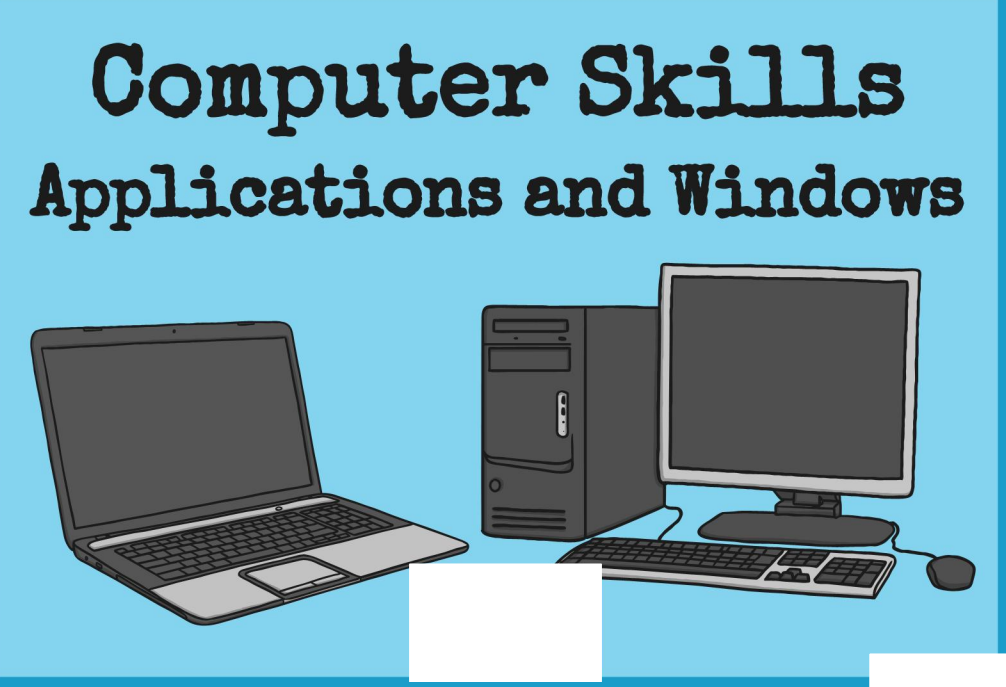

### **Computer Skills Applications and Windows**

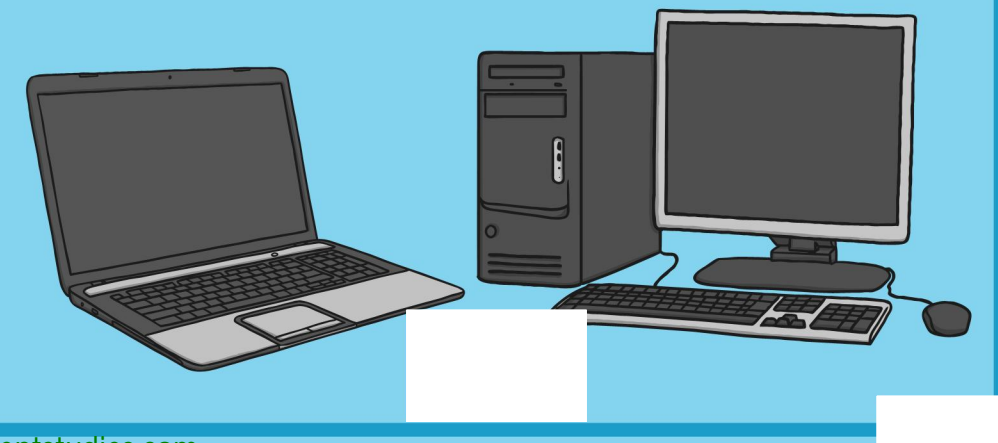

Can you remember the 3 ways of launching an application? Try them.

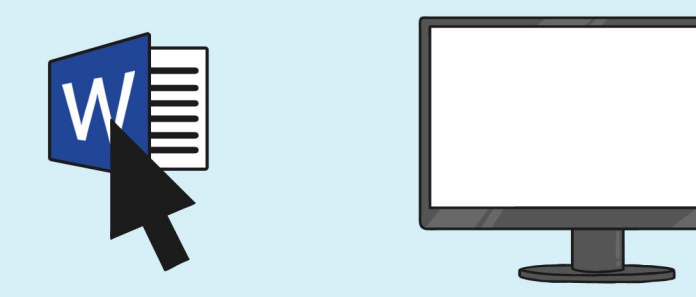

Which do you like best?

Open 2 windows and put them on the screen so you can see them both.

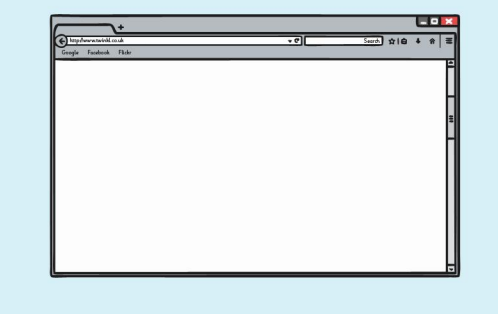

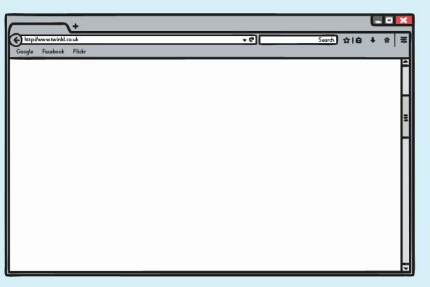

Draw the little buttons from the corner of a window and explain what they do.

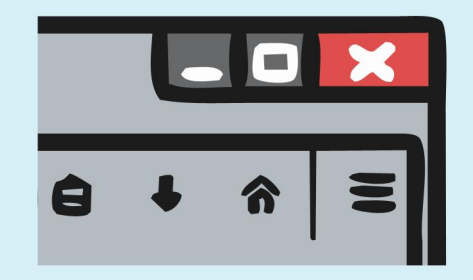

Open 4 windows and place each in a quarter of the screen.

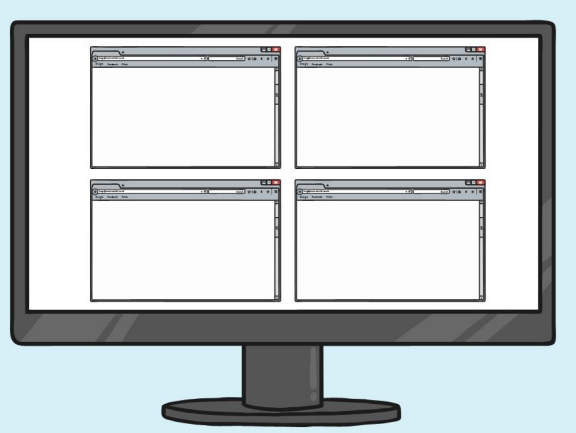